## COSC 416 - Redis

### Paul Moore, Stephen Smithbower, William Lee

#### March 11, 2013

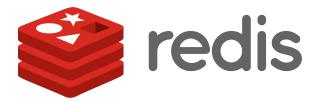

- Redis is an in-memory key-value data store.
- Can be a middle-ware solution between your expensive persistent data-store (Oracle), and your application.
- Provides PubSub, scripting, persistence models, transactions, etc.
- Supports additional data types beyond Strings.

- In-memory, so very fast.
- Built-in data types suit using Redis for intra-process communication.
  - Cache
  - Queue
  - Message-Passing
- Supports journaling and snapshotting more than just volatile cache (i.e. memcache).
- Clients communicate via String commands over sockets ... client agnostic.

Redis supports several data types internally:

- String
- List
- Set
- Sorted Set
- 6 Hash

Because of this, Redis is often referred to as a **data structure server** 

**Note:** Redis returns all values as Strings, in addition to the return type. Clients are responsible for type-conversion (some client libraries handle this for you).

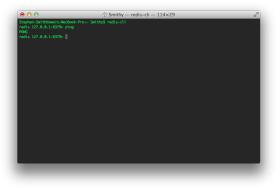

Redis has a standard interactive CLI tool.

Start: redis-cli

To check if the server is alive, use **ping**. You should get a **pong** response.

LPUSH mylist a The list now contains "a"

LPUSH mylist b The list now contains "b","a"

RPUSH mylist c The list now contains "b","a","c"

**Note:** If *mylist* doesn't exist, Redis will create it and infer its type.

See: http://redis.io/commands

- LPUSH list1 a b c The list now contains "a", "b", "c"
  - RPOP list1 Returns "c". The list now contains "a", "b"
  - LPOP list1 Returns "a". The list now contains "b"
  - LREM list1 1 "b" Returns "1" (one element removed). The list is now empty.
    - BRPOP list1 Blocks the connection until list1 contains a value to pop. This is a blocking queue.

See: http://redis.io/commands

# Try Redis: Interactive Tutorial

|                                                                                                    | *          | TRY        | redis | * |                                     |
|----------------------------------------------------------------------------------------------------|------------|------------|-------|---|-------------------------------------|
| Welcome to Try Redit, a demonstration of the <b>Bodig</b> distabased<br>Please type <b>TUTORIAL</b> to begin a brief tutorial, <b>HELP</b> to see a list of supported commands, or any velid Redis command to play with the distabase.                                                                                                    |            |            |       |   |                                     |
| > tutorial                                                                                                    |            |            |       |   |                                     |
| Rode is what is called a key-value store, chen referred to as a NoOCL distaloses. The essence of a key-value store is the ability to store some date, called a value, inside a key. This data<br>can later be referred only if we know the exact key used to store it. We can use the command SET to store the value "No' at key "tervername": |            |            |       |   |                                     |
| 507 extreminate "Fldo"<br>Redis will store our data permanently, so we can later ask "What is the value stored at key servermane?" and Redis will reply with "fdo":                                                                                                    |            |            |       |   |                                     |
| GBT server:name ⇒ "fido"                                                                                                    |            |            |       |   | Type NEXT to continue the tutorial. |
|                                                                                                    |            |            |       |   |                                     |
|                                                                                                    |            |            |       |   |                                     |
|                                                                                                    |            |            |       |   |                                     |
| <b>&gt;</b> 58                                                                                                    | T server:n | ame "fido" |       |   |                                     |

Redis provides an online, interactive tutorial to practise using Redis commands.

You can find the tutorial at: http://try.redis.io

- Redis supports transactions (a series of commands will be executed serially and cannot be interrupted by other clients), with the **MULTI** and **EXEC**.
- A transaction is **atomic** (all commands will be executed, or none will), but Redis does not support rollback, so it is **not durable**.
- Redis supports optimistic Check-and-Set atomic operations with the **WATCH** command. If a watched variable is modified during a transaction, the transaction will fail. *It is up to the client to attempt the transaction again.*
- See: http://redis.io/topics/transactions

- Redis supports on-disk snapshotting and logging.
- RDB Snapshotting: Using the SAVE command, Redis will perform a stop-the-world clone of the entire in-memory dataset to-disk. Using BGSAVE will instead perform an asynchronous clone, but is not an atomic operation, and does not guarantee a consistent snapshot.
- **AOF Logging:** All writes to Redis are logged to disk (using the same command format that the CLI uses) in an append-only format. When Redis is restarted, this log is replayed.

- Redis contains a Publish/Subscribe messaging implementation!
- Clients may **SUBSCRIBE** to a channel. Messages can be written to the channel using **PUBLISH**. Messages written to a channel are broadcast to all subscribers.
- **Note:** There is no history kept for a channel. Clients will only receive new messages published to a given channel.
- Note: Once in PubSub mode (i.e. once a client is subscribed to at least one channel), no further Redis commands may be issued. Clients must UNSUBSCRIBE from all channels before issues new Redis commands.

- Redis supports it's full API through a Lua interface (Lua is an embedded scripting language).
- You can write scripts in Lua, and evaluate them with the **EVAL** command.
- The **EVALSHA** command will try to find a preloaded script with a matching SHA1 hash and execute that instead.

> EVAL "return KEYS[1] .. ARGV[1]" 1 key1 value1
1) "key1value1"

### - URL:

 $\label{eq:https://docs.google.com/document/d/1tGcdzhb4uQzLByKcbXSyuFsst9dacUSHPY6wGCoDy8/edit$ 

- Part I Some sample Redis commands.
- Part II A short scripting question.
- Part III A simple chat client.

- redis.io
- try.redis.io
- lua.org